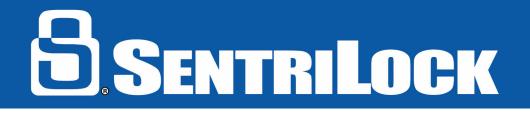

## **CBS MODE**

Call Before Showing mode is an extra layer of security on the lockbox requiring an additional code before the key compartment will open. An agent can find their CBS code on the website under their *Default Lockbox Settings*. Before attempting to use this CBS mode, please have the owner renew their SentriCard® and insert it into the lockbox to ensure the lockbox has the latest CBS mode settings.

## How to view/change your CBS code:

- Login into the SentriCard® Utility Software via your SentriCard® or SentriLock® website
- Select "Default Lockbox Settings" on the left hand menu
- Under the "CBS Settings" view or input your preferred CBS code
- Select "Save Changes" at the bottom
- Renew and insert SentriCard® into each/every Lockbox to complete CBS code change
- \*This CBS code will apply to all lockboxes

## How to enable CBS mode: (With SentriCard)

- Insert SentriCard®
- Receive Card + Code lights
- Input PIN + Enter, receive the green ready light
- Input FUNC + 6 + 9 + ENT, receive the green ready light
- The CBS mode has been enabled
- \*Input FUNC + 6 + 8 = ENT to turn off CBS mode

## How to enable CBS mode: (With SentriSmart<sup>TM</sup> and Bluetooth® Lockboxes)

- Select Lockbox Tools in SentriSmart<sup>™</sup>
- Press the ENT button on the lockbox keypad to wake it up
- Choose the lockbox serial number in the list in SentriSmart<sup>™</sup>
- Select "Enable CBS Mode"
- Enter PIN into SentriSmart<sup>™</sup> and press OK
- Tap OK on the pop up screen to complete the enabling process

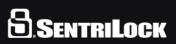